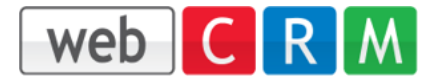

## Opprett en SMS-konto hos CPSMS

Begynn med å skape et gratis SMS-konto:

<https://www.cpsms.dk/login/index.php?page=demologin&ref=webcrmse>

Mengden SMS og prisen håndteres fra CPSMS. Integrasjon til webCRM er tilgjengelig og kostnadsfritt i deres system under Systemkonfig. -> Integrasjon -> SMS.

Vil dere teste hvordan integrasjonen fungerer, kan dere opprette en demokonto og integrere dette med webCRM etter instruksjonen nedenfor.

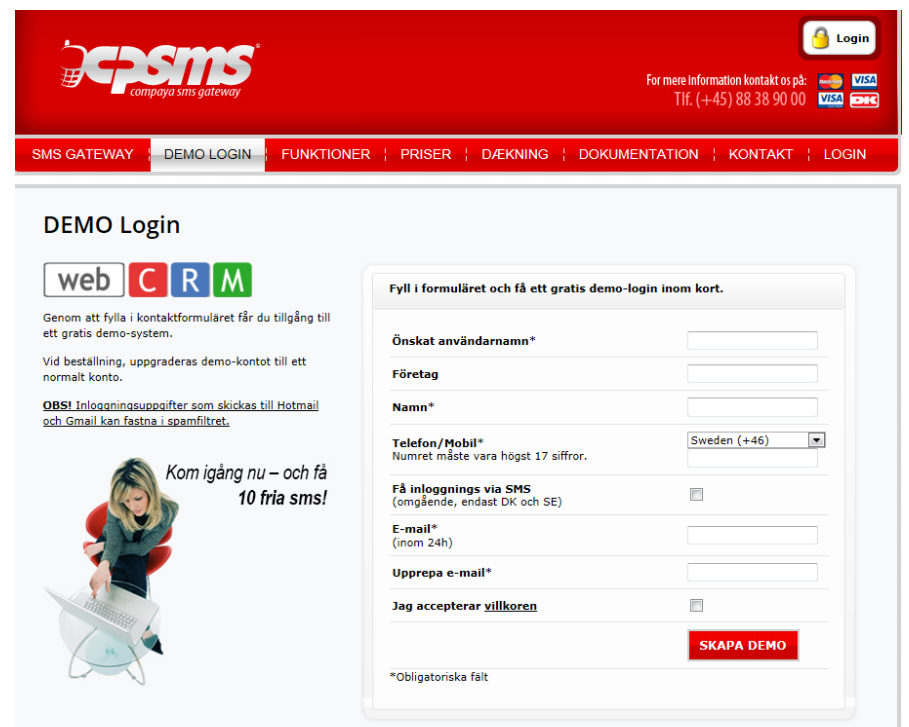

Etter att kontoen er opprettet og du har fått innlogningsinfo, velger du Innstillinger/Email-2-SMS. Her kan man sette opp de mailadresser som er godkjente for å sende SMS fra webCRM.

- 1. Kryss i "Aktivere Email-2-SMS"
- 2. Legg till de emailadresser som skal ha mulighet for å sende SMS.
- 3. Kopier Emailkoden.

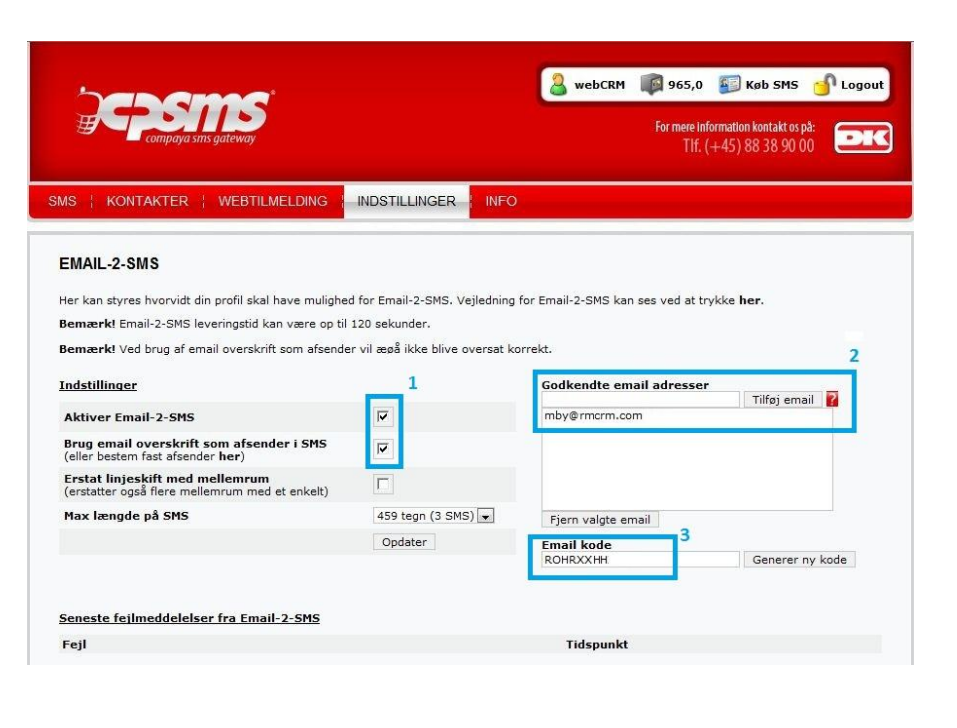

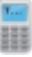

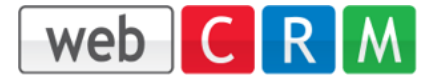

I menyen Innstillinger/Moduler krysser man ut samtlige kryssruter for å kunne sende SMS utenfor Danmark.

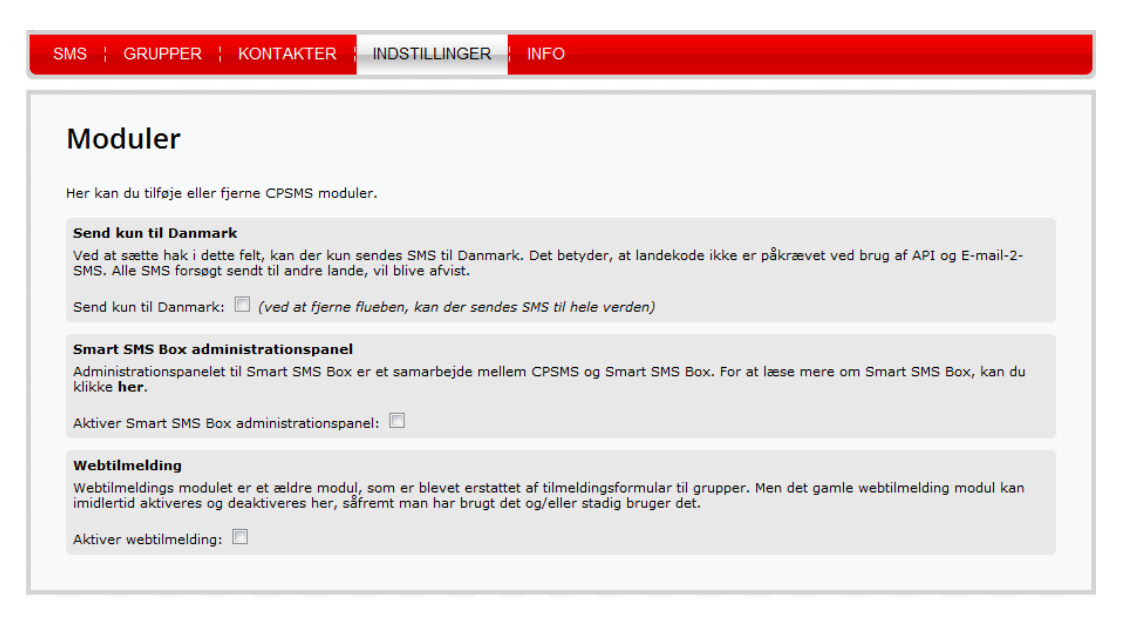

## Integrere ditt CPSMS-konto med webCRM

Inne i webCRM om det ikke alt er gjort, så opprett en ny mailtype som heter feks. SMS: Vi lager den via Systemkonfig./Rullgardinslister/E-post og legger till en ny rad sist i listen. Vi har da mulighet til å lage maler (velges som typ SMS) som kan knyttes till SMSutsesndelser. Via Systemkonfig./Integrasjon/SMS setter vi opp integrasjonen, vi velger "Masseutsendelse+Personlig SMS", bruker e-postmalen SMS som vi akkurat har laget og deretter aktiverer tjenesten DK-cpsms.

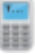

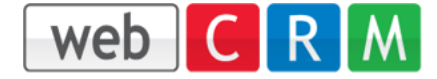

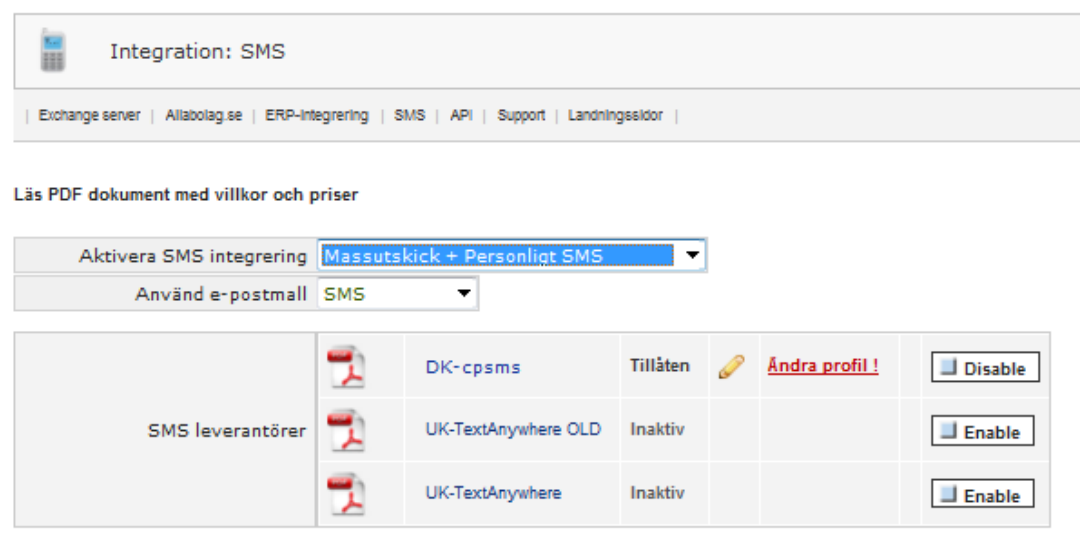

Trykk på Endre profil.

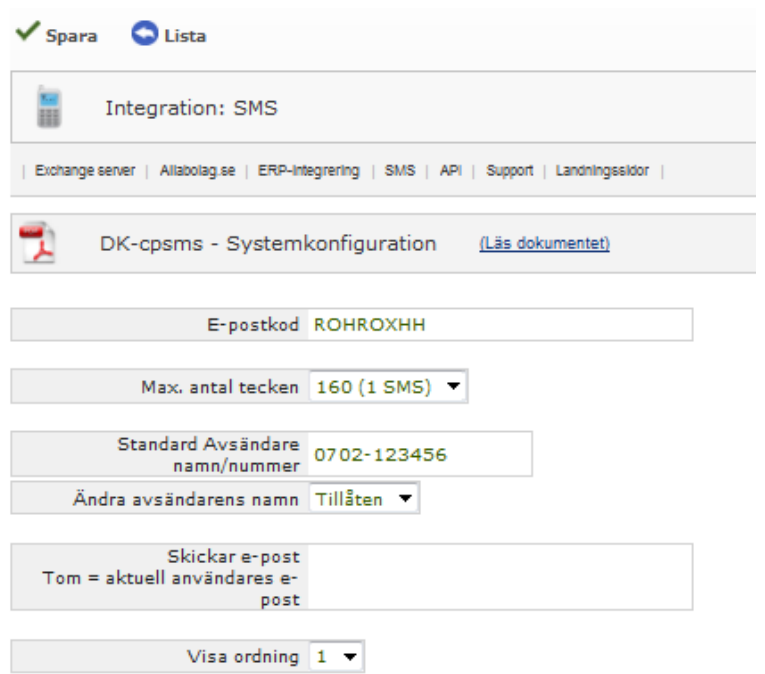

Skriv inn den kopierte Emailkoden.

Velg hvor store SMS som kan sendes.

Skriv inn avsendernummer (som standard et nummer for alle brukere).

Trykk deretter Lagre.

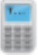

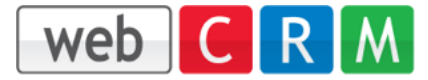

## Send SMS till en mottager

Forutsatt at mobilnumret finnes i ruten for mobiltelefon (+46 er nødvendig), så kan man nå sende SMS fra kontaktperson, aktivitet, møte osv. forutsatt at mobilsymbolen er synlig.

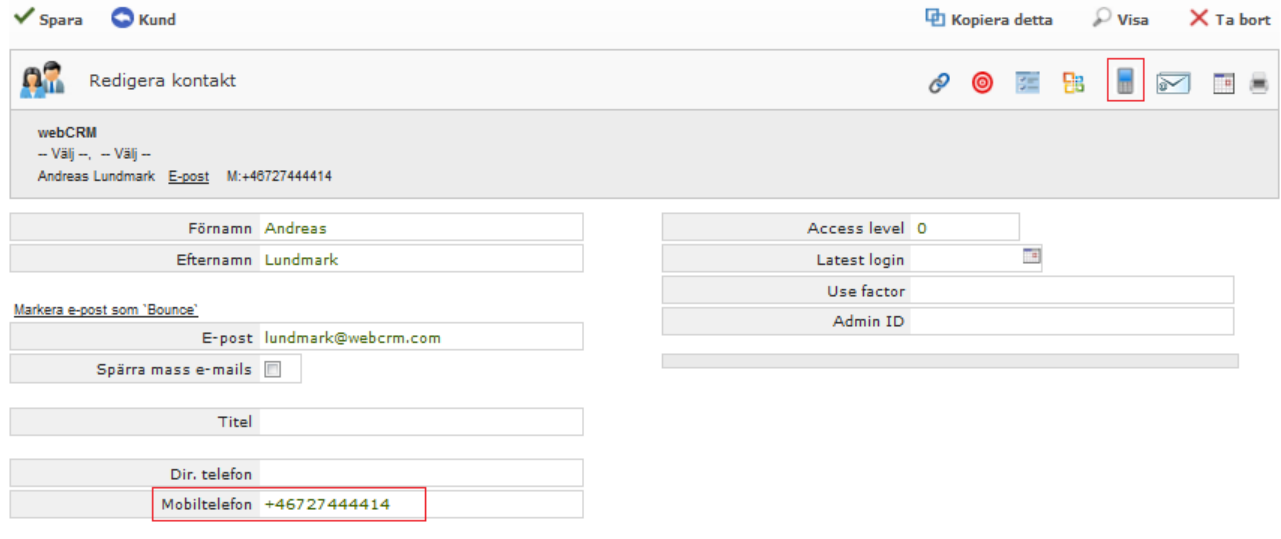

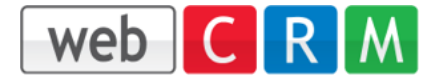

## Sende SMS til flere mottagere

Lag en ny oversikt/rapport via Verktøy, velg datatyp Kontaktperson, skriv et navn og deretter Lagre. Du kan nå velge type av Masseutsendelse som SMS istedet for E-post.

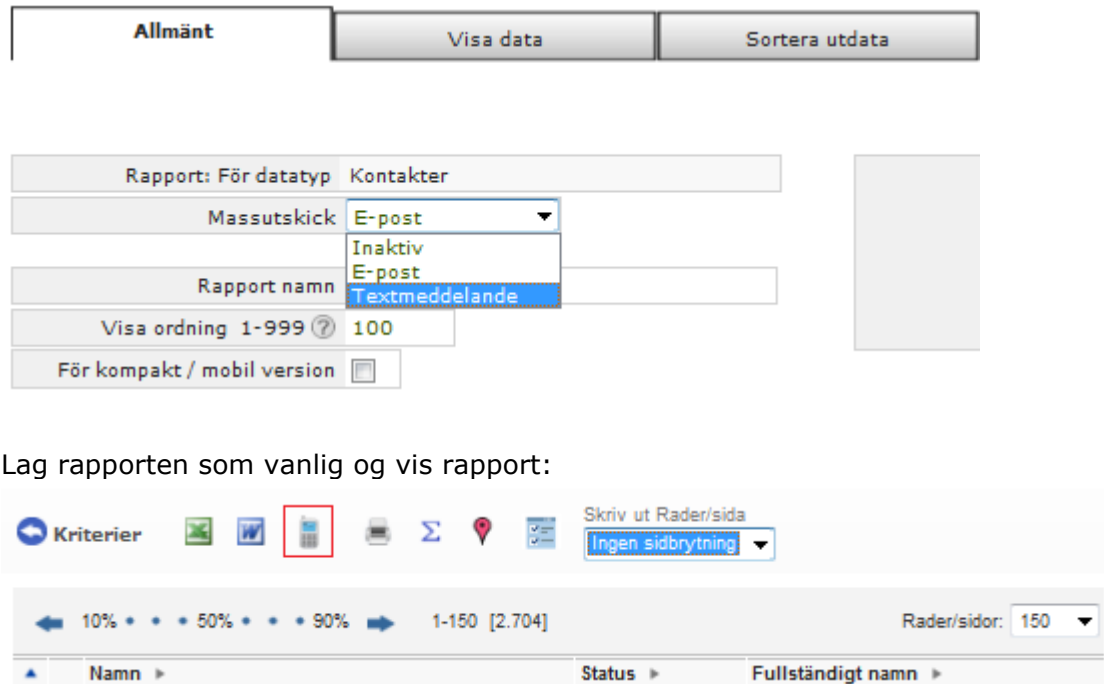

Symbolen for mobil er nå synlig og et masseutsendelse via en klargjort mal til de personer som har rett angitt mobilnummer kommer nå sendes iveg.

Priser for SMS finner du på CPSMS hjemmeside: <https://www.cpsms.dk/login/index.php?page=priser>

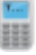